# モデル撮影のためのバーチャルに影を付けるアプリケーションの開発

珍道 直紀† 木全 英明† 工学院大学 情報学部†

## 1. はじめに

ビューティー写真やファッション写真などモ デル撮影する際,スタジオライティングという 照明機材を立てることが主流である.1880 年代 では,スラントスタジオと呼ばれる日光を直接 用いたスタジオが主流であった.しかし現代で は技術の発展により,光を生み出す機材である ライティング機材を用いたスタジオが主流にな っている.それに伴い自由度が増した反面,光 の当て方と影の現れ方は事前に人が想像するこ とは難しく,試行するにしても機材を組むのに 時間と労力がかかる問題がある.

また現在までに,3DCG レンダリングソフトを 用いた影付けの技術は数多く開発されているが [1],写真の情報から影つけを行う技術の開発は 少ない.

本論文では,実際にスタジオ撮影を行うカメ ラマン支援を目的に,事前撮影した最低限のカ メラ画像から様々な影の現れ方を計算し、提示 するアプリケーションの開発を試行した.

## 2. 想定する撮影手順

### 2-1.撮影空間

スタジオ撮影を想定としているため、図1の 様な空間を想定した.被写体をワールド座標系 における原点に配置し,正面のカメラ(以降カ メラAと呼称する)をz軸上に配置. ライティン グを当てたい方向のカメラ(以降カメラ B と呼称 する)を、任意の場所に配置する.またワール ド座標系の単位は cm とする.

## 2-2.カメラ等の位置関係

被写体とカメラ A, カメラ B を配置後, カメラ A とカメラ B のワールド座標の位置関係を計測す る.その後,両カメラに映るように,キャリブ レーションボードを複数枚撮影する. 最後に両 カメラそれぞれ,被写体を切り抜くため,被写 体が写った画像と背景のみが写った画像を撮影 する.

Development of an application to virtually cast shadows for model photography

†Naoki Chindo and Hideaki Kimata,

Faculty of Informatics, Kogakuin University

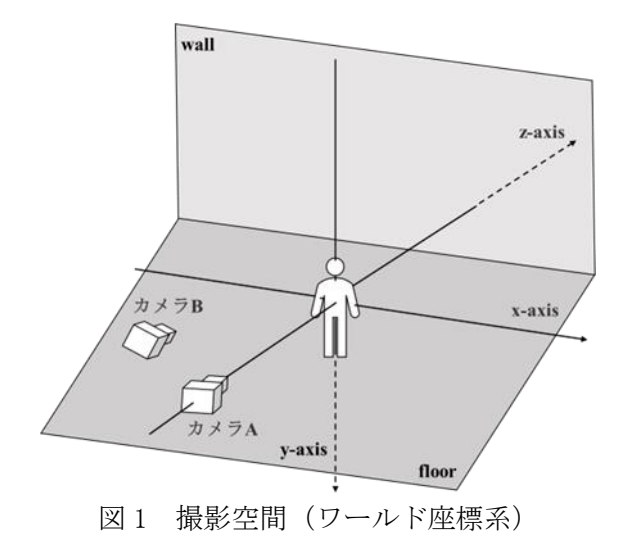

#### 3. アプリケーションにおける画像処理

 入力情報を元に,アプリケーションの計算概 要を示していく.

まずカメラAとカメラB で取得した、複数枚の キャリブレーション用画像を元に,カメラキャ リブレーションを実施する. この結果から, 各 カメラの歪み値,また回転ベクトルが算出され る.この歪み値を用いて,各カメラの被写体が 写った画像と背景のみが写った画像に歪み補正 を行う.

次に,歪み補正を行った画像らを用いて,背 景差分を行う. この時, 被写体を配置した際に 発生してしまう,被写体自身の影及び、その他 ノイズをなくすため,モルフォロジー処理によ る収縮を行う.

その後,カメラ A とカメラ B の位置関係の計測 結果と回転ベクトルを用いて,カメラ B の画像, つまり影となる画像が,カメラ A から見てどこに 投影されるかの,射影変化の計算を行う.

最後に,カメラ A から見た背景画像と射影変化 を行った影画像,カメラ A から見た被写体のみを 切り取った画像を合成する.

## 4. アプリケーションの GUI 概要

本アプリケーションの GUI を図2に示す.

1~3 行目で,正面のカメラにおける被写体が 写った画像ファイルと,背景差分を用いて被写 体を抜き取るための背景画像ファイルを選択す

る.4~6 行目で,ライティング方向のカメラに おける被写体が写った画像ファイルと,背景差 分を用いて被写体を抜き取るための背景画像フ ァイルを選択する.7~10 行目で,外部パラメー タを算出させるため,正面からとライティング 方向の複数枚のキャリブレーションボードが写 った画像フォルダーを選択する.11~13 行目で, ワールド座標系における正面カメラと被写体, 壁の距離関係を、被写体が原点として入力する. 14 行目で、ハードシャドウにするのならば 0, ソ フトシャドウにするのならば1と入力する. 15~ 17 行目で、ワールド座標系におけるライティン グ方向のカメラの位置関係を設定する.

最後に各ボタンについて説明する.「参考図 を表示」は参考図を再表示,「正面の画像を表 示」は 2 行目に入力した画像を表示,「ライティ ング画像を表示」は 5 行目に入力した画像の表示 を行う.「キャリブレーション実行」は 7~10 行 目で選択した画像を元にカメラキャリブレーシ ョンを行う.

「影付け結果:一通り目」と「影付け結果: 二通り目」は、回転ベクトルの候補が2種類提示 されるため,そのどちらとも選択できるよう,2 つのボタンを配置した.

| 2 班写体影付け                                               | o        | × |
|--------------------------------------------------------|----------|---|
| 正面の画像とその背景差分用の被写体が写っていない画像を選択してください                    |          |   |
| 面像を選択<br>正面面像                                          |          |   |
| 面像を選択<br>正面用背景差分面像                                     |          |   |
| ライティング方向の画像とその背景差分用の被写体が写っていない画像を選択してください              |          |   |
| 前皮を選択<br>ライティング画像                                      |          |   |
| 画像を選択<br>ライティング用背景差分面像                                 |          |   |
| キャリブレーションボードが写った。同時刻の複数枚画像が格納されたフォルダーを選択してください         |          |   |
| ※各フォルダーに入っている画像名は半角英数字で「1」「2」「3」 のように変更すること            |          |   |
| フォルダーを選択<br>正面キャリブレーション用                               |          |   |
| ライティングキャリブレーション用                                       | フォルダーを選択 |   |
| 各キャリブレーション用画像の枚数を半角英数字で入力してください                        |          |   |
| 以下の参考図を参考に、正負を考慮した数値を半角英数字で入力してください                    |          |   |
| 正面カメラと被写体の距離を入力してください(単位cm)                            |          |   |
| 被写体から壁の距離を入力してください〈単位cm〉                               |          |   |
| 被写体の高さの全長を入力してください(単位cm)<br>ハードシャドウなら0、ソフトシャドウなら1 (半角) |          |   |
| 被写体からライティング用カメラのz軸における距離(単位cm)                         |          |   |
| ライティング用カメラと正面カメラのx軸における距離(単位cm)                        |          |   |
| ライティング用カメラと正面カメラのy軸における距離〈単位cm)                        |          |   |
| 参考図を表示 自正面の画像を表示 ライティング画像を表示                           |          |   |
| カメラキャリプレーション実行                                         |          |   |
| 影付け結果:一通り目 ■ 影付け結果:二通り目                                |          |   |
|                                                        |          |   |
| wall                                                   |          |   |
| yaxis                                                  |          |   |
| $x$ -axis                                              |          |   |
|                                                        |          |   |
|                                                        |          |   |
|                                                        |          |   |
| ライティング方向<br>x-axis                                     |          |   |
| カメラ                                                    |          |   |
| 正面カメラ                                                  |          |   |
|                                                        |          |   |
| floor                                                  |          |   |
|                                                        |          |   |

図 2 GUI

## 5. 実験結果

影付けを行った結果と実際に同じ場所からラ イティングを当てた結果を図3,4に示す.今 回は,被写体にトルソーを用いて実験を行った. 図3における上下の黒い帯は、歪み補正を行

った際に発生する画像サイズの変化を抑えるた め,元画像のサイズと同じサイズの黒画像の上 に,歪み補正を行った画像を張り付けている.

図3と4から,正確な位置と傾きの影付けが できていることが分かる.一方,影付けの結果 で影に複数の欠損が起きている.これは背景差 分をする際に,トルソーの真後ろにある背景の 画素情報と,トルソーの腹部分の画素情報が一 致したため,その部分が背景であると誤認識し てしまったためであると考える.

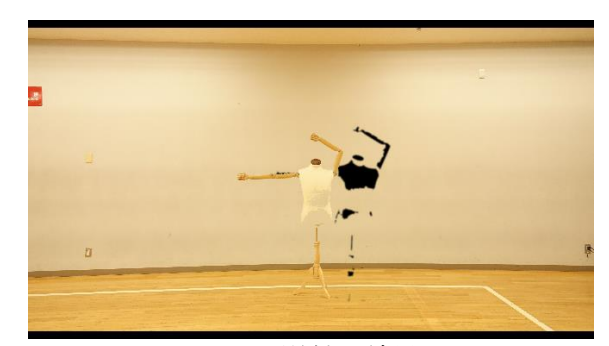

図3 影付け結果

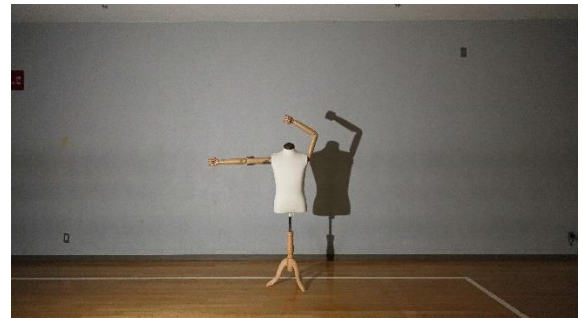

図 4 実際の影

#### 6. まとめと今後の課題

本論文では,2 台のカメラから得られた画像を 用いて,バーチャルに影と付けるアプリケーシ ョンの開発を行った. 実験により事前撮影した 最低限のカメラ画像から影付けを実現できたこ とを確認した.

今後の課題として,背景差分における被写体 マスクの欠損の改善.また,影が床に沿って湾 曲するような,奥行きの表現を行うこと.入力 情報をより少なく影の実現を行うことが挙げら れる.

### 7. 参考文献

[1]岩尾友秀ら、視点とオブジェクトの位置関係 を考慮したシャドウマップの動的生成法,映像 情報メディア学会技術報告 29(9) p.83~88, 2005.